## **Kirjautuminen verkkokurssille**

- 1. Klikkaa verkkokurssin linkkiä
- 2. Kirjaudu sisään kurssialueelle Fimnet-tunnuksella

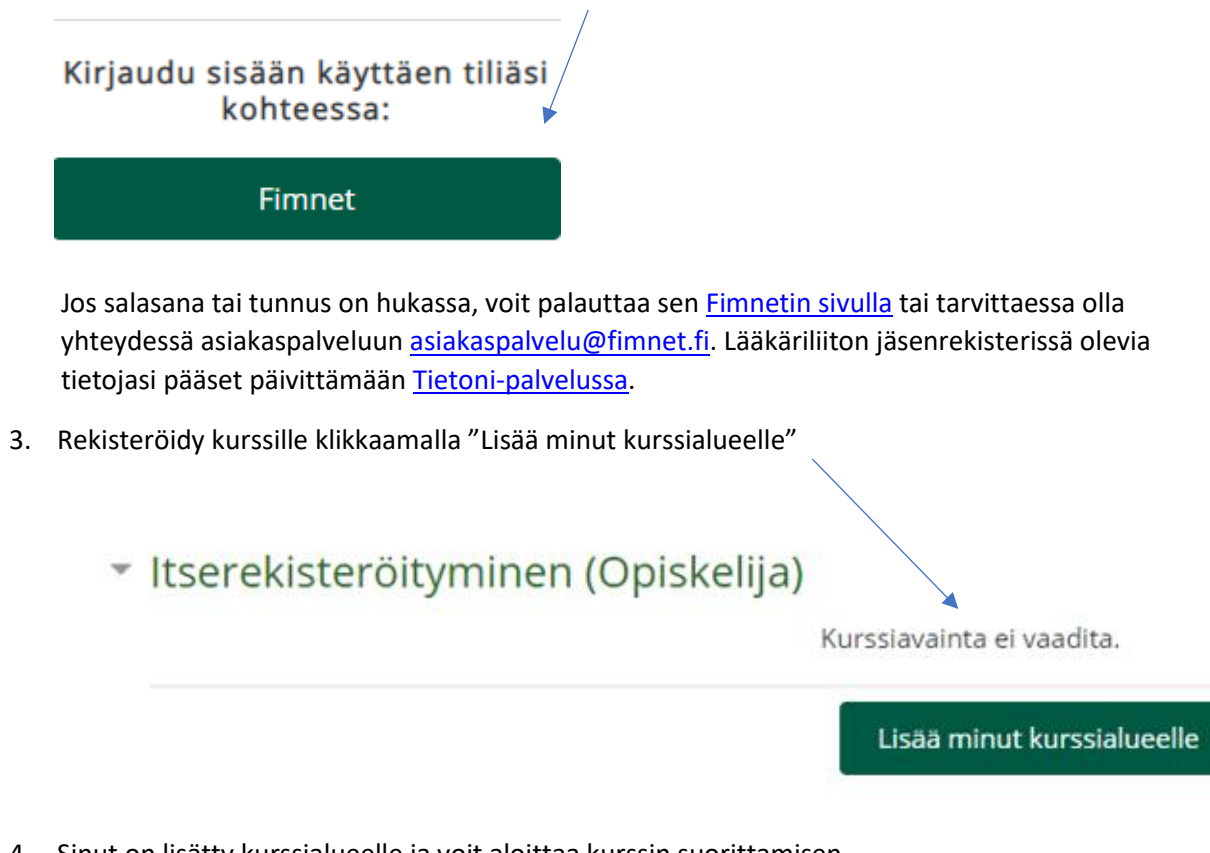

4. Sinut on lisätty kurssialueelle ja voit aloittaa kurssin suorittamisen.

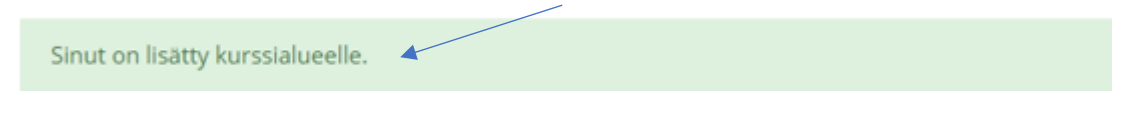

 Tarvittaessa lisätietoja: [terhi.hulkko@laakariliitto.fi,](mailto:terhi.hulkko@laakariliitto.fi) [linda.rennes@laakariliitto.fi](mailto:linda.rennes@laakariliitto.fi)